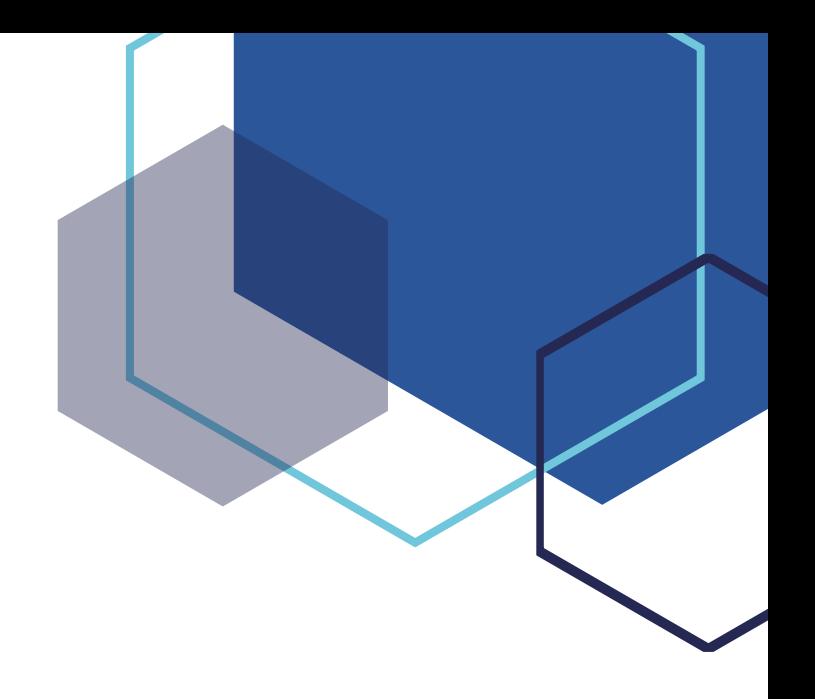

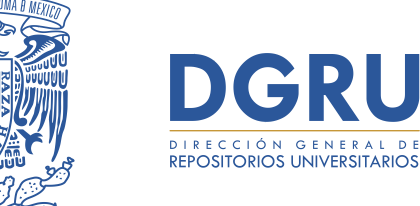

ter4dad NacionaL **AVPNºMA DE** MEXICO

# **MANUAL PRÁCTICO**

# **Instalación de DSpace 6.0**

Universidad Nacional Autónoma de México Secretaría de Desarrollo Institucional Dirección General de Repositorios Universitarios Coordinación del Sistema de Repositorios Universitarios México, 2023

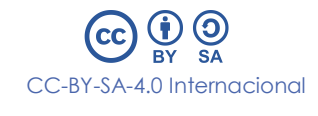

MA.DGRU/SRU/001/20230207

Para garantizar la originalidad del contenido presentado en esta publicación, se utilizó la herramienta iThenticate para llevar a cabo una revisión exhaustiva del texto. Esta herramienta es capaz de detectar similitudes y coincidencias no autorizadas con otras fuentes, lo que permite garantizar que todo el contenido es original y no se ha plagiado de ninguna otra fuente.

# **CONTENIDO**

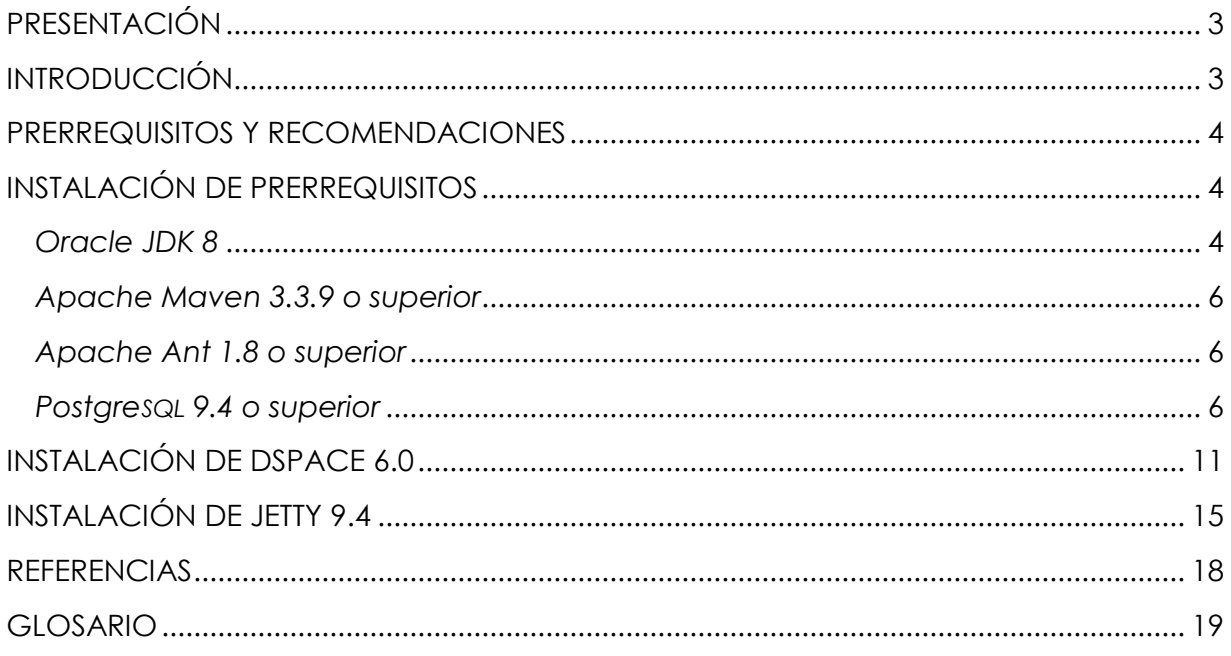

# <span id="page-3-0"></span>**PRESENTACIÓN**

Este manual está dirigido al personal técnico con experiencia en la administración de servidores Linux, quienes tienen la responsabilidad de instalar un repositorio de objetos digitales utilizando DSpace. El objetivo es proporcionar una guía clara y concisa que les permita realizar la instalación de forma eficiente y efectiva.

DSpace (Lyrasis, s.f.) está tecnológicamente desarrollado con el lenguaje de programación Java (Oracle, s.f.) para crear módulos especializados en el manejo de contenidos que se alojan en el repositorio. Para lograr una óptima funcionalidad de DSpace, es necesario interactuar con otros tipos de software, como Apache Ant (The Apache Software Foundation, s.f.), PostgresQL (PostgresQL Global Development Group, 2016), Apache Maven (The Apache Software Foundation, s.f.) y otros programas.

Para realizar la instalación de DSpace, se recomienda consultar la documentación oficial, donde se detallan los pasos a seguir tanto para una instalación rápida como para una instalación detallada (Lyrasis, s.f.).

## <span id="page-3-1"></span>**INTRODUCCIÓN**

DSpace es un software de código abierto utilizado para la gestión de repositorios institucionales, que permite organizar de manera sencilla y estructurada el contenido alojado en ellos. Este contenido puede incluir diversos formatos, como imágenes, audios, videos, documentos, y otros tipos de objetos digitales.

El contenido de un repositorio se organiza en comunidades, subcomunidades y colecciones mediante un esquema jerárquico y ramificado. Los registros, también conocidos como ítems, se alojan dentro de una colección y se caracterizan por un esquema de metadatos que describe los objetos digitales, como archivos de texto, audios, videos, presentaciones de diapositivas, entre otros.

Además, DSpace ofrece información estadística sobre el contenido y de la actividad del repositorio, como el número de visitas al repositorio, el porcentaje de consultas a los registros, así como número de consultas mensuales y por país o estado, entre otros. Asimismo, permite la interoperabilidad con otros repositorios a través de un servicio configurable llamado OAI-PMH (Open Archives Initiative, s.f.).

A partir de la versión 5, se agregó Apache Solr (Apache Solr, s.f.), un motor de búsqueda que optimiza las consultas a través de funcionalidades, como filtros, facetas, resaltado de resultados, entre otros. Respecto a su interfaz, existen dos alternativas para su configuración: JSPUI y XMLUI, siendo esta última configurable para adaptar la interfaz a cualquier tipo de pantalla.

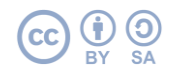

El presente manual tiene como finalidad detallar el procedimiento de instalación de DSpace versión 6.0 en un entorno Linux utilizando Jetty como servidor web (Eclipse Jetty, s.f.).

## <span id="page-4-0"></span>**PRERREQUISITOS Y RECOMENDACIONES**

DSpace es un software que puede instalarse en diferentes entornos de operación, tanto en sistemas Windows como en aquellos basados en Linux. Para los efectos del presente manual, se utilizará Ubuntu 16.04 LTS (distribución de Linux).

Previo a la instalación de DSpace 6.0, es necesario instalar:

- Oracle JDK 8
- Apache Maven 3.3.9 o superior
- Apache Ant 1.8 o superior
- PostgreSQL 9.4 o superior

Además, es importante considerar que, para un óptimo rendimiento, el servidor donde se alojará DSpace debe contar con las siguientes características mínimas:

- 4 GB o mayor en RAM
- 50 GB o mayor en disco duro
- CPU con 4 núcleos

# <span id="page-4-1"></span>**INSTALACIÓN DE PRERREQUISITOS**

El primer paso consiste en instalar los paquetes de software dependientes. Para ello, es necesario acceder a la línea de comandos y seguir los siguientes pasos.

#### <span id="page-4-2"></span>*Oracle JDK 8*

Para instalar Oracle JDK 8, se deben seguir los siguientes pasos:

1. Descargar el repositorio para la instalación de Oracle JDK:

sudo add-apt-repository ppa:webupd8team/java

- 2. Actualizar los paquetes del sistema: sudo apt update
- 3. Instalar con el comando apt install. Durante el proceso se mostrarán dos pantallas emergentes (figura 1 y figura 2), en ambas se debe aceptar los términos:

sudo apt install oracle-java8-installer

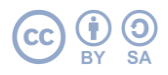

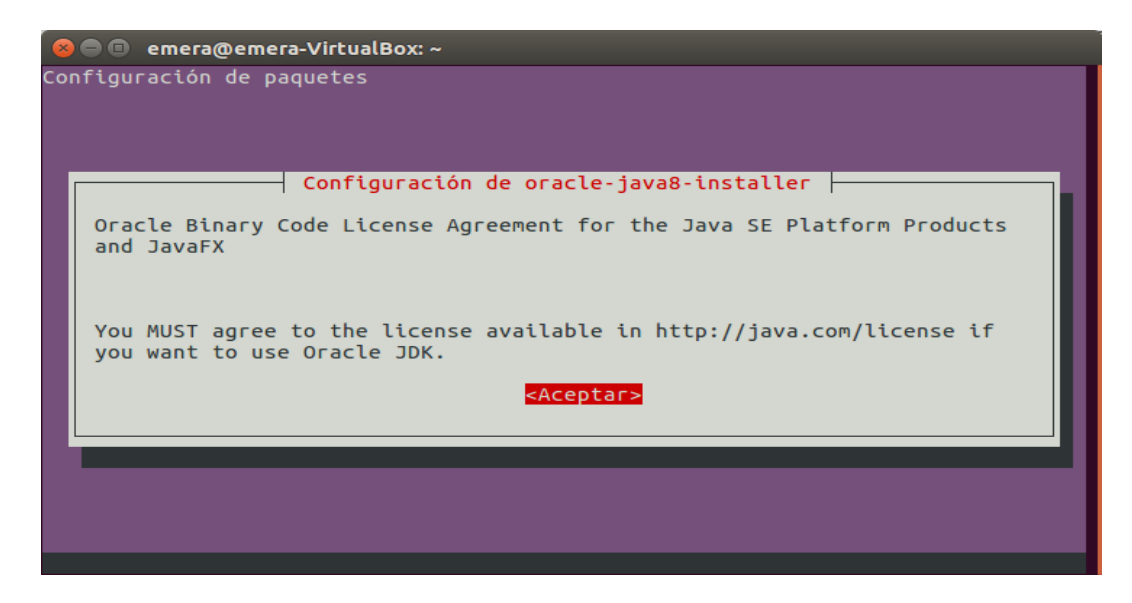

Figura 1. Términos de licencia de uso.

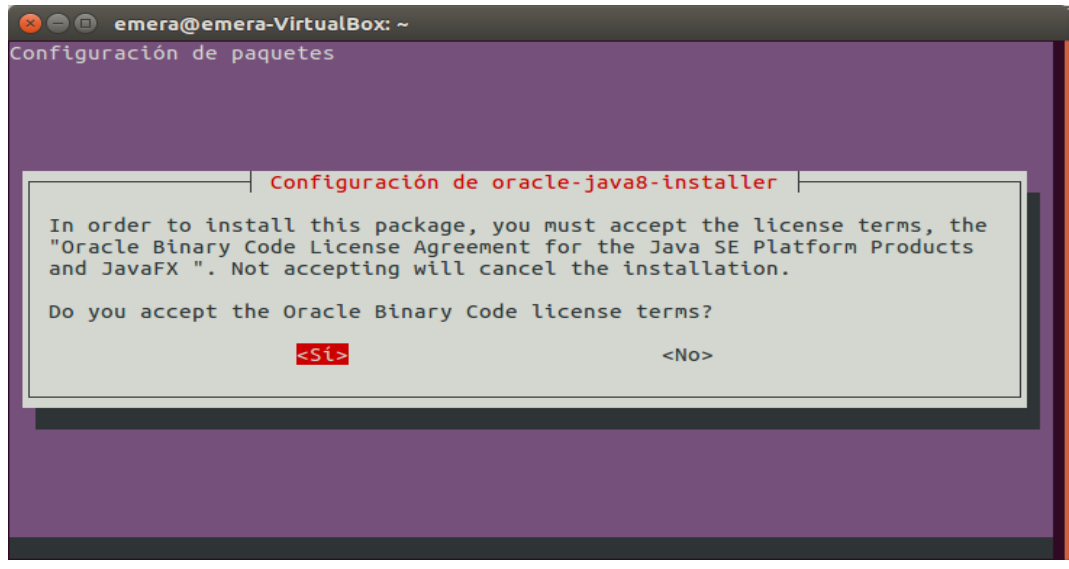

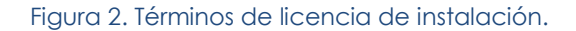

4. Una vez finalizados los pasos anteriores, se debe comprobar el funcionamiento de la instalación verificando la versión instalada del JDK, como se muestra en la figura 3:

java -version

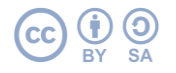

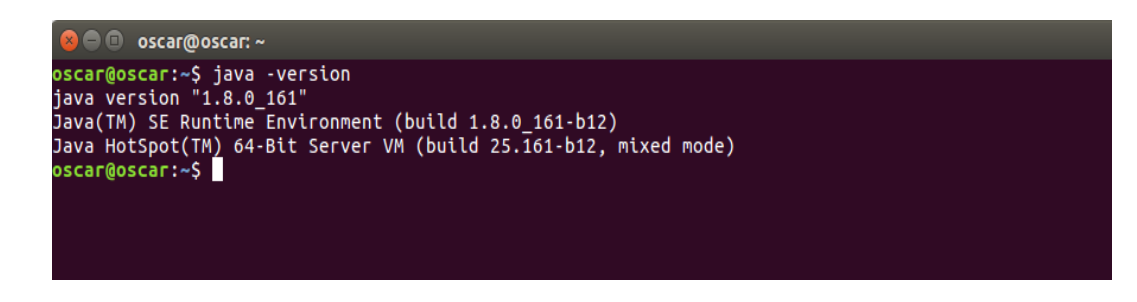

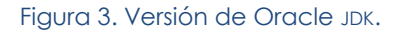

#### <span id="page-6-0"></span>*Apache Maven 3.3.9 o superior*

Para utilizar Apache Maven 3.3.9 o superior, se recomienda seguir los siguientes pasos.

Se utilizará apt-get para la instalación de Maven, teniendo en cuenta que los paquetes del sistema han sido actualizados previamente y que la versión mínima requerida es la 3.3.9.

1. Instalar la última versión de Maven, esto se realiza automáticamente si los paquetes del sistema se han actualizado:

sudo apt-get install Maven

2. Una vez finalizado el paso anterior, se debe comprobar el correcto funcionamiento de la instalación verificando la versión instalada:

mvn –version

#### <span id="page-6-1"></span>*Apache Ant 1.8 o superior*

Para utilizar Apache Ant 1.8 o superior, se recomienda seguir los siguientes pasos.

Se utilizará apt-get para la instalación de Ant, teniendo en cuenta que los paquetes del sistema han sido actualizados previamente y que la versión mínima requerida es la 1.8.

1. Instalar la última versión de Ant, esto se realiza automáticamente si los paquetes del sistema se han actualizado:

sudo apt-get install ant

2. Una vez finalizado el paso anterior, se debe comprobar el correcto funcionamiento de la instalación verificando la versión instalada de Ant:

ant –versión

#### <span id="page-6-2"></span>*PostgreSQL 9.4 o superior*

Para utilizar PostgresQL 9.4 o superior, se recomienda seguir los siguientes pasos.

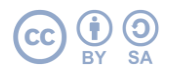

Se utilizará apt-get para la instalación de PostgresQL, teniendo en cuenta que los paquetes del sistema han sido actualizados previamente y que la versión mínima requerida es la 9.4.

1. Instalar el cliente y servidor PostgresQL. En este caso, se instalará la versión 9.5:

```
sudo apt-get install postgresql postgresql-client postgresql-contrib 
postgresql-server-dev-9.5
```
2. Iniciar el servicio de postgres:

sudo service postgresql start

3. Activar el arranque automático del servicio PostgresQL:

sudo systemctl enable postgresql.service

4. Ingresar con el usuario postgres, el cual se creó automáticamente durante la instalación:

sudo su postgres

5. Una vez adentro, se invoca la consola de comandos del administrador de la base de datos PostgresQL:

psql

6. Asignar una contraseña al usuario postgres:

alter user postgres with password 'dspace';

7. Salir de la consola de comandos de PostgreSQL:

 $\qquad \qquad$ 

8. Permanecer como usuario postgres y posicionarse en el directorio de instalación. En este caso, será /etc/postgresql/9.5/main/:

cd /etc/postgresql/9.5/main/

9. Realizar un respaldo del archivo pg\_hba.conf:

cp pg\_hba.conf pg\_hba.conf\_bk

10. Abrir el archivo pg\_hba.conf con el editor de preferencia (ver figura 4):

nano pg\_hba.conf

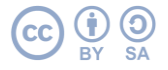

|                                                                                                    | <b>C</b> e oscar@oscar-Lenovo: /etc/postgresql/9.5/main |  |  |  |  |  |
|----------------------------------------------------------------------------------------------------|---------------------------------------------------------|--|--|--|--|--|
| GNU nano 2.5.3<br>Archivo: pg hba.conf bk                                                                                                    |                                                         |  |  |  |  |  |
|                                                                                                    |                                                         |  |  |  |  |  |
| # DO NOT DISABLE!                                                                                                    |                                                         |  |  |  |  |  |
| $\#$ If you change this first entry you will need to make sure that the                                                                              |                                                         |  |  |  |  |  |
| $\#$ database superuser can access the database using some other method.                                                                             |                                                         |  |  |  |  |  |
| $\#$ Noninteractive access to all databases is required during automatic<br>$#$ maintenance (custom daily cronjobs, replication, and similar tasks). |                                                         |  |  |  |  |  |
| ₩                                                                                                    |                                                         |  |  |  |  |  |
| $\#$ Database administrative login by Unix domain socket                                                                                             |                                                         |  |  |  |  |  |
| llocal all<br>postgres<br>реег                                                                                                    |                                                         |  |  |  |  |  |
|                                                                                                    |                                                         |  |  |  |  |  |
| # TYPE DATABASE<br><b>ADDRESS</b><br><b>USER</b><br><b>METHOD</b>                                                                                    |                                                         |  |  |  |  |  |
| $\#$ "local" is for Unix domain socket connections only                                                                                              |                                                         |  |  |  |  |  |
| llocal all<br>all<br>реег                                                                                                    |                                                         |  |  |  |  |  |
| $\#$ IPv4 local connections:                                                                                                    |                                                         |  |  |  |  |  |
| lhost all<br>all<br>127.0.0.1/32<br>md 5                                                                                                    |                                                         |  |  |  |  |  |
| $\#$ IPv6 local connections:                                                                                                    |                                                         |  |  |  |  |  |
| all a<br>all<br>: 1/128<br>md5<br>lhost                                                                                                    |                                                         |  |  |  |  |  |
| $\#$ Allow replication connections from localhost, by a user with the<br>$\#$ replication privilege.                                                 |                                                         |  |  |  |  |  |
| $#local$ replication postgres<br>реег                                                                                                    |                                                         |  |  |  |  |  |
| $#host$ replication postgres<br>127.0.0.1/32<br>md 5                                                                                                 |                                                         |  |  |  |  |  |
| #host replication postgres<br>md <sub>5</sub><br>: 1/128                                                                                             |                                                         |  |  |  |  |  |
|                                                                                                    |                                                         |  |  |  |  |  |
|                                                                                                    |                                                         |  |  |  |  |  |
| <b>AK Cortar Texto<mark>AJ</mark> Justificar</b><br><b>^G</b> Ver ayuda<br><b>^O</b> Guardar<br><b>AW Buscar</b>                                     |                                                         |  |  |  |  |  |
| ^X Salir<br>AR Leer fich.<br><b>A\</b> Reemplazar<br><u>^U</u> Pegar txt AT Ortografía                                                               |                                                         |  |  |  |  |  |

Figura 4. Archivo original pg\_hba.conf.

- 11. Realizar las siguientes modificaciones al archivo pg\_hba.conf:
	- Cambiar peer por md5 en las líneas especificadas, como se muestra en la figura 5.

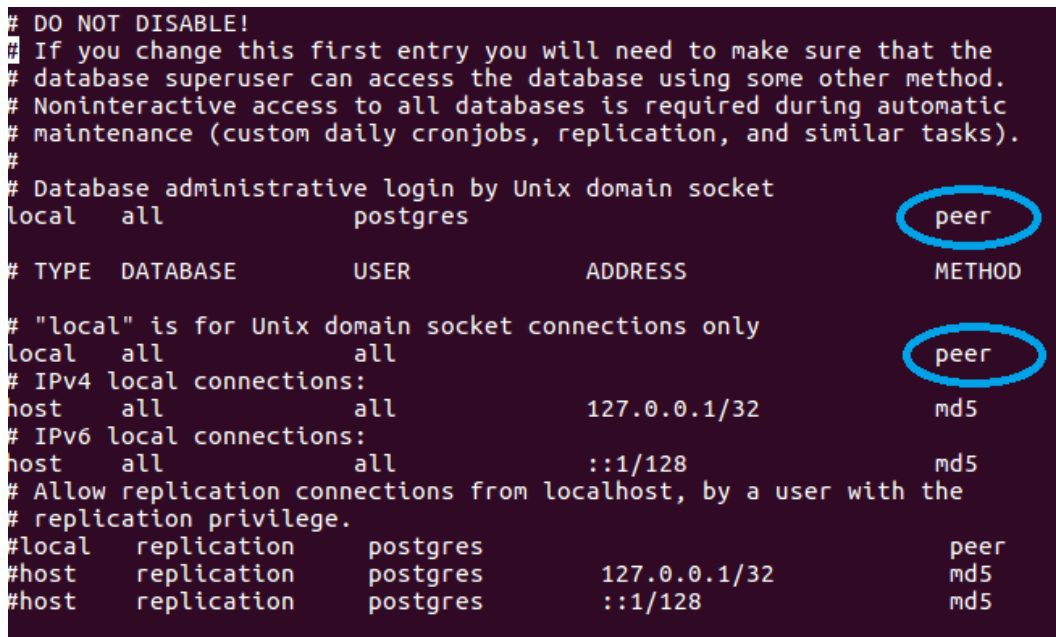

Figura 5. Modificaciones a pg\_hba.conf.

• Agregar la siguiente línea en la ubicación indicada en la figura 6:

host dspace dspace 127.0.0.1/32 md5

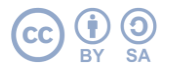

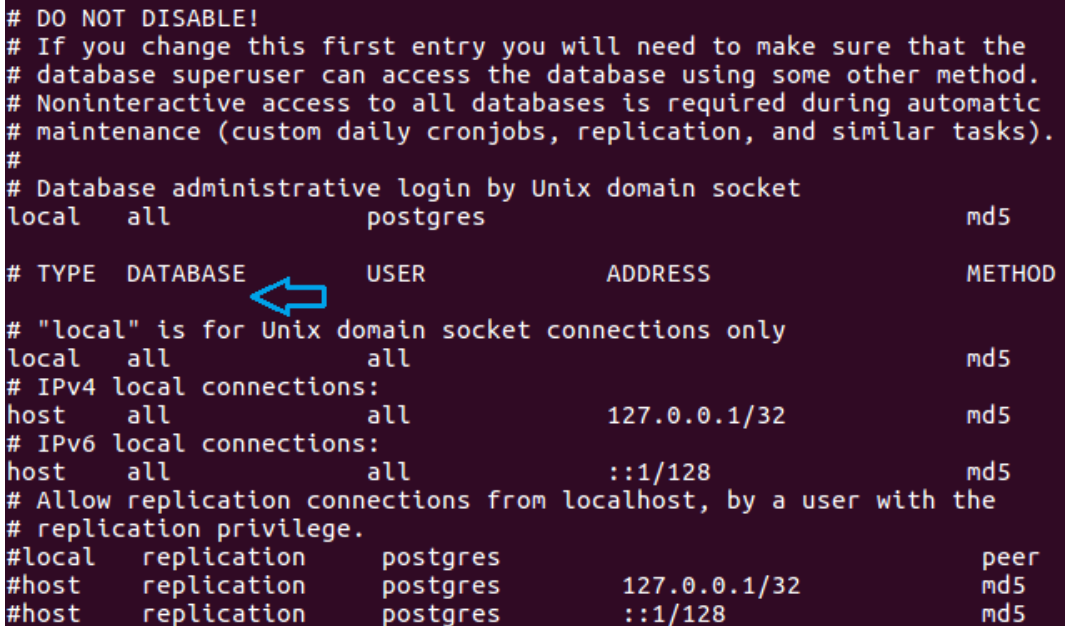

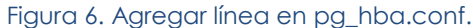

• Guardar (Ctrl-o) y salir del editor (Ctrl-x). El archivo final se muestra en la figura 7:

|                                                                                                    | # DO NOT DISABLE!                                                                                              |          | # If you change this first entry you will need to make sure that the<br># database superuser can access the database using some other method. |                 |  |
|----------------------------------------------------------------------------------------------------|----------------------------------------------------------------------------------------------------|----------|----------------------------------------------------------------------------------------------------|-----------------|--|
| # Noninteractive access to all databases is required during automatic<br># maintenance (custom daily cronjobs, replication, and similar tasks). |                                                                                                    |          |                                                                                                    |                 |  |
|                                                                                                    |                                                                                                    |          |                                                                                                    |                 |  |
|                                                                                                    |                                                                                                    |          | # Database administrative login by Unix domain socket                                                                                         |                 |  |
|                                                                                                    | local all and the second state of the second state of the second state of the second state of the second state | postgres |                                                                                                    | md <sub>5</sub> |  |
|                                                                                                    | # TYPE DATABASE USER USER                                                                                      |          | ADDRESS                                                                                                    | <b>METHOD</b>   |  |
|                                                                                                    |                                                                                                    |          | host dspace dspace 127.0.0.1/32                                                                                                    | md 5            |  |
| # "local" is for Unix domain socket connections only                                                                                            |                                                                                                    |          |                                                                                                    |                 |  |
|                                                                                                    | local all in the local and the local state of the local state of the local state of the local state of the loc | all      |                                                                                                    | md 5            |  |
| # IPv4 local connections:                                                                                                    |                                                                                                    |          |                                                                                                    |                 |  |
|                                                                                                    |                                                                                                    |          | 127.0.0.1/32                                                                                                    | md <sub>5</sub> |  |
| # IPv6 local connections:                                                                                                    |                                                                                                    |          |                                                                                                    |                 |  |
|                                                                                                    | host all all all ::1/128                                                                                       |          |                                                                                                    | md <sub>5</sub> |  |
| # Allow replication connections from localhost, by a user with the                                                                              |                                                                                                    |          |                                                                                                    |                 |  |
| # replication privilege.                                                                                                    |                                                                                                    |          |                                                                                                    |                 |  |
|                                                                                                    | #local replication postgres                                                                                    |          |                                                                                                    | peer            |  |
|                                                                                                    |                                                                                                    |          | $\#host$ replication postgres $127.0.0.1/32$                                                                                                  | md 5            |  |
|                                                                                                    | #host replication postores                                                                                     |          | : 1/128                                                                                                    | md <sub>5</sub> |  |

Figura 7. Archivo pg\_hba.conf modificado.

12. Modificar el archivo postgresql.conf. Se recomienda crear una copia de seguridad del archivo original:

cp postgresql.conf postgresql.conf\_bk

13. Abrir el archivo con el editor de preferencia:

```
nano postgresql.conf
```
14. Dentro del archivo, ubicar la variable listen\_addresses (ver figura 8), eliminar el símbolo '#' que se encuentra al inicio de la línea y modificar su valor por '\*' (ver figura 9).

Guardar y salir del editor.

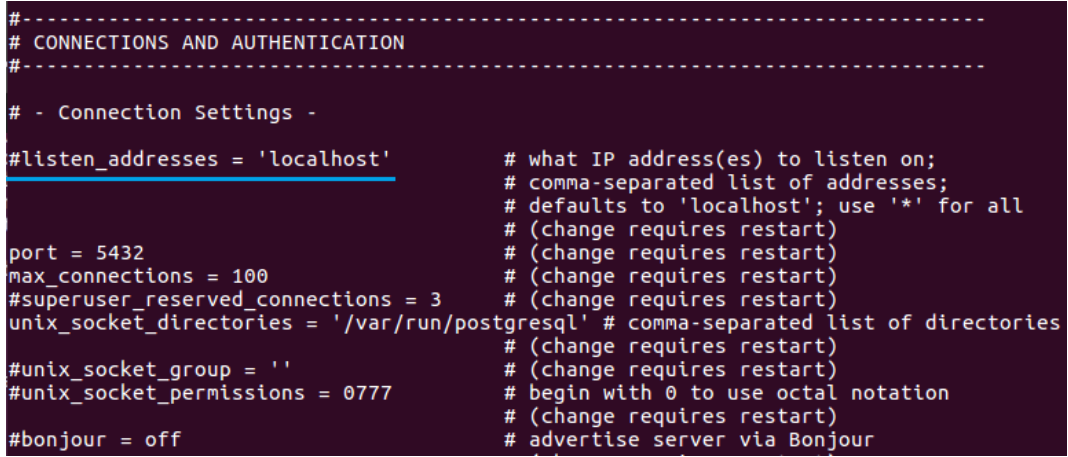

Figura 8. Variable listen\_addresses.

| CONNECTIONS AND AUTHENTICATION                                                             |                                            |  |  |  |
|--------------------------------------------------------------------------------------------|--------------------------------------------|--|--|--|
| - Connection Settings -                                                                    |                                            |  |  |  |
| listen addresses = $'*'$                                                                   | # what IP address(es) to listen on;        |  |  |  |
|                                                                                            | # comma-separated list of addresses:       |  |  |  |
|                                                                                            | # defaults to 'localhost'; use '*' for all |  |  |  |
|                                                                                            | # (change requires restart)                |  |  |  |
| $port = 5432$                                                                              | # (change requires restart)                |  |  |  |
| $max$ connections = 100                                                                    | # (change requires restart)                |  |  |  |
| #superuser reserved connections = $3$ # (change requires restart)                          |                                            |  |  |  |
| $\mu$ nix socket directories = '/var/run/postqresql' # comma-separated list of directories |                                            |  |  |  |
|                                                                                            | # (change requires restart)                |  |  |  |
| #unix socket $qroup = ''$                                                                  | # (change requires restart)                |  |  |  |
| #unix socket permissions = $0777$                                                          | # begin with 0 to use octal notation       |  |  |  |
|                                                                                            | # (change requires restart)                |  |  |  |
| $#bonjour = off$                                                                           | # advertise server via Bonjour             |  |  |  |

Figura 9. Variable listen\_addresses modificada.

15. Salir del usuario postgres:

exit

16. Reiniciar el servicio:

sudo service postgresql restart

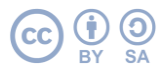

# <span id="page-11-0"></span>**INSTALACIÓN DE DSPACE 6.0**

Una vez completada la instalación de los prerrequisitos, se inicia con la instalación de DSpace.

- 1. Crear un usuario dspace dentro de los usuarios del sistema: sudo useradd -m dspace
- 2. Ingresar como usuario dspace: sudo su dspace
- 3. Posicionarse en el home del usuario dspace:  $\sim$ d
- 4. Descargar DSpace (el comando es una sola línea): wget https://github.com/DSpace/DSpace/releases/download/dspace-6.0/dspace-6.0-release.tar.gz
- 5. Descomprimir el archivo dentro de home del usuario dspace:

tar -xzvf dspace-6.0-release.tar.gz

6. Crear un usuario dspace en PostgreSQL:

createuser --username=postgres --no-superuser --pwprompt dspace

7. Crear la base de datos dspace (el comando es una sola línea):

createdb --username=postgres --owner=dspace --encoding=UNICODE dspace

8. Agregar la extensión pgcrypto a la base de datos, la cual permite a DSpace crear UUIDs:

psql --username=postgres dspace -c "CREATE EXTENSION pgcrypto;"

9. Mantenerse como usuario dspace para establecer la configuración inicial del repositorio:

sudo su dspace

- 10. Ubicarse en el directorio dspace-6.0-release/dspace/config/: cd dspace-6.0-release/dspace/config/
- 11. Renombrar el archivo local.cfg.EXAMPLE a local.cfg, el cual contiene la configuración inicial del repositorio: cp local.cfg.EXAMPLE local.cfg
- 12. Abrir con el editor de preferencia (ver figura 10): nano local.cfg

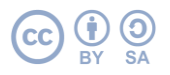

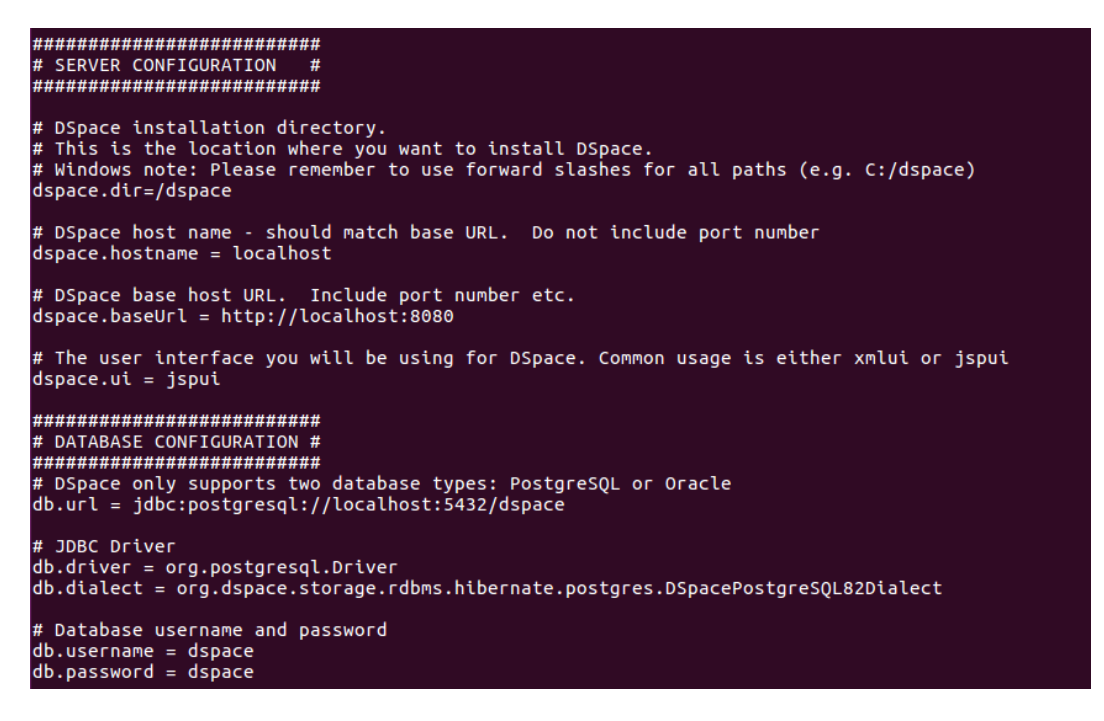

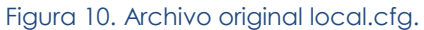

- 13. Dentro del archivo local.cfg, buscar las siguientes variables y modificar las necesarias (ver figura 11):
	- dspace.dir: ruta donde se instalará DSpace. En este caso será /home/dspace/dspace.
	- dspace.hostname: nombre de host sin incluir el puerto. Permanecerá localhost.
	- dspace.baseUrl: URL del host que incluye el puerto. Permanecerá http://localhost:8080.
	- dspace.ui: interfaz principal de DSpace, puede ser xmlui o jspui. Permanecerá jspui.
	- db.username: usuario de la base de datos dspace (creado en la sección 5, paso 6).
	- db.password: contraseña (asignada en la sección 4, paso 4) del usuario dspace para acceder a la base de datos dspace.

Guardar y salir del editor.

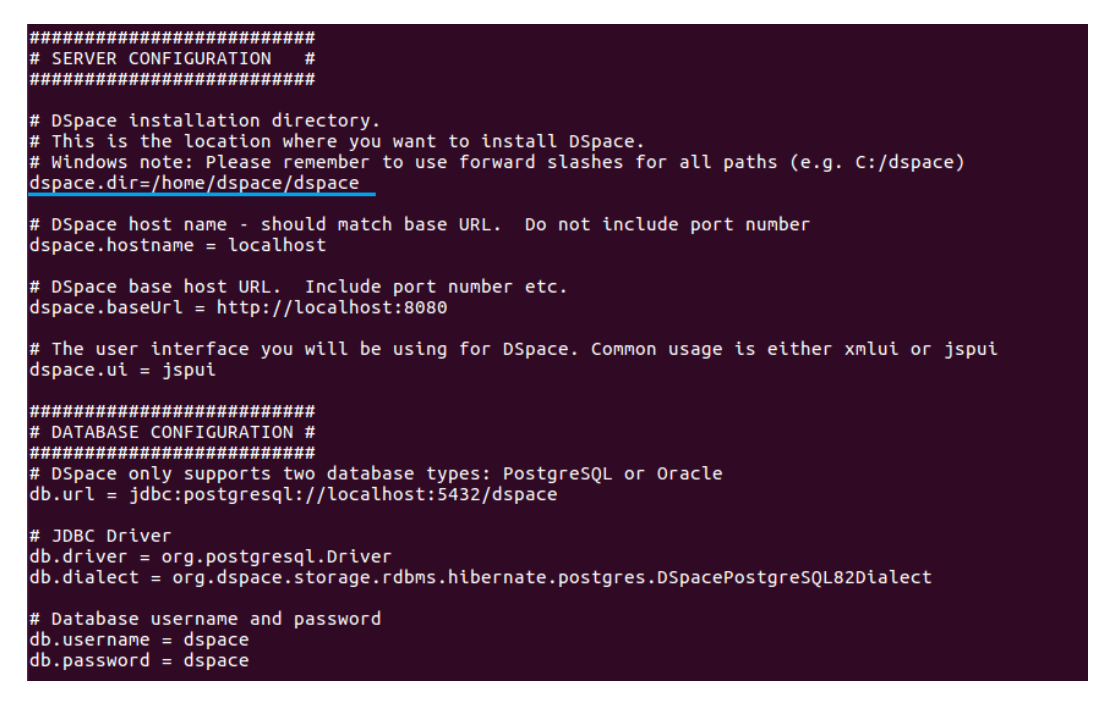

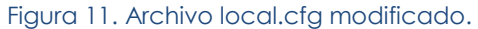

14. Continuar como usuario dspace y posicionarse en el home del usuario:

cd

15. Crear un directorio llamado dspace, el cual alojará los módulos generados en la instalación:

mkdir dspace

16. Asegurarse de que el usuario dspace sea el propietario de los directorios dspace y dspace-6.0-release (ver figura 12):

ls -la

drwxrwxr-x 17 dspace dspace 4096 feb 8 16:41 dspace/ 4096 oct 24 2016 dspace-6.0-release/ drwxr-xr-x 3 dspace dspace

#### Figura 12. Verificación de propietarios.

17. Si se requiere que la interfaz de DSpace sea responsiva, se debe utilizar el tema Mirage 2. Para hacerlo, es necesario abrir y modificar el archivo xmlui.xconf:

nano dspace-6.0-release/dspace/config/xmlui.xconf

18. Identificar dentro de la sección "themes" del archivo xmlui.xconf, la línea mostrada en la figura 13:

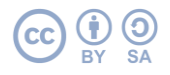

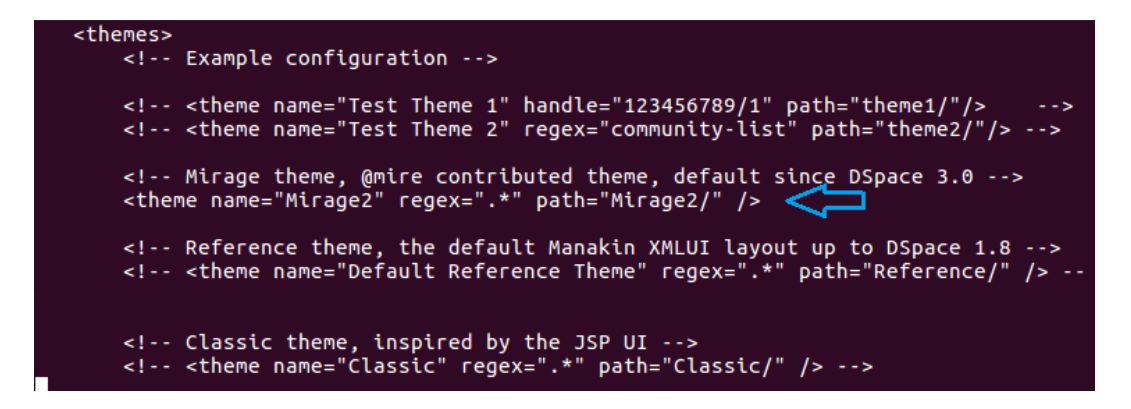

Figura 13. Sección "themes" del archivo xmlui.xconf.

19. Sustituir la línea mostrada en la figura 13 por la siguiente:

```
<theme name="Mirage2" regex=".*" path="Mirage2/" />
```
Guardar y salir del editor. El archivo modificado se muestra en la figura 14.

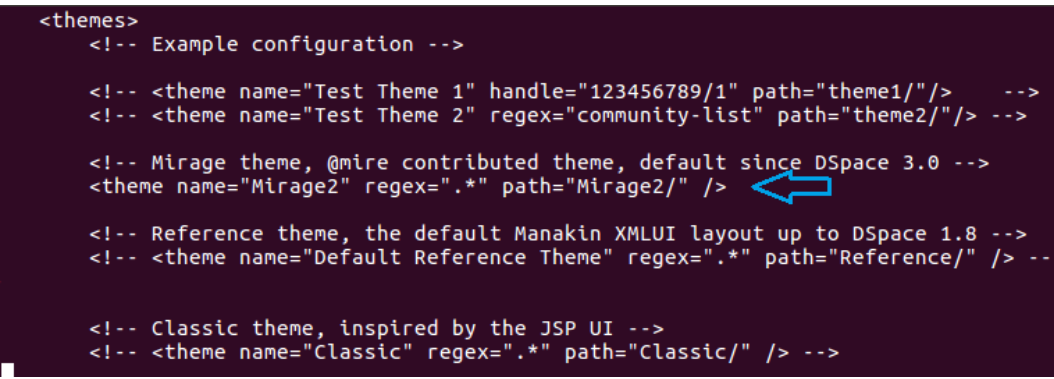

Figura 14. Sección "themes" del archivo xmlui.xconf modificado.

20. Continuar como usuario dspace y posicionarse en el home del usuario:

cd

21. Ingresar al directorio del código fuente de DSpace (dspace-6.0-release):

cd dspace-6.0-release/

22. Descargar la paquetería necesaria para compilar:

mvn package -Dmirage2.on=true

23. Posicionarse en el directorio dspace/target/dspace-installer/ y

cd dspace/target/dspace-installer/

24. Ejecutar el comando fresh\_install:

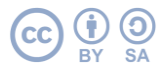

ant fresh\_install

25. Ubicarse en el directorio bin donde está instalado DSpace:

cd /home/dspace/dspace/bin

26. Crear una cuenta de administrador para el repositorio:

```
./dspace create-administrator
```
# <span id="page-15-0"></span>**INSTALACIÓN DE JETTY 9.4**

El servidor web utilizado para alojar DSpace es Jetty 9.4.6. A continuación se muestran los pasos para la instalación.

1. Descargar Jetty utilizando el comando wget (el comando debe estar en una sola línea):

wget http://central.maven.org/maven2/org/eclipse/jetty/jettydistribution/9.4.6.v20170531/jetty-distribution-9.4.6.v20170531.tar.gz

2. Descomprimir el archivo de instalación:

tar -xzvf jetty-distribution-9.4.6.v20170531.tar.gz

3. Renombrar la carpeta descomprimida jetty-distribution-9.4.6.v20170531 como jetty9:

mv jetty-distribution-9.4.6.v20170531 jetty9

4. Copiar el directorio jetty9 a /opt/:

sudo cp -R jetty9/ /opt/

5. Asignar al usuario dspace como propietario del directorio jetty9:

sudo chown -R dspace:dspace /opt/jetty9

6. Cambiar los permisos del directorio /opt/jetty9/:

sudo chmod u=rwx,g=rxs,o= /opt/jetty9/

7. Agregar el grupo dspace:

sudo addgroup --quiet --system dspace

8. Crear el directorio jetty9 dentro de /var/log/:

sudo mkdir /var/log/jetty9

9. Cambiar de propietario al directorio /var/log/jetty9:

```
sudo chown -R dspace: dspace /var/log/jetty9
```
10. Dentro del directorio /etc/default/, crear un archivo nombrado jetty9:

```
sudo nano /etc/default/jetty9
```
11. Copiar la siguiente información dentro del archivo jetty9:

```
# change to 1 to prevent Jetty from starting
NO_START=0
# change to 'no' or uncomment to use the default setting in /etc/default/rcS
VERBOSE=yes
# Run Jetty as this user ID (default: jetty)
# Set this to an empty string to prevent Jetty from starting automatically
JETTY_USER=dspace
# The home directory of the Java Runtime Environment (JRE). You need at least
# Java 6. If JAVA HOME is not set, some common directories for OpenJDK and
# the Oracle JDK are tried.
JAVA_HOME=/opt/jetty9
# Extra options to pass to the JVM
#JAVA_OPTIONS="-Xmx256m -Djava.awt.headless=true"
# Timeout in seconds for the shutdown of all webapps
#JETTY_SHUTDOWN=30
# Additional arguments to pass to Jetty
#JETTY_ARGS=
# Jetty uses a directory to store temporary files like unpacked webapps
#JETTY_TMP=/var/cache/jetty9JETTY_HOME=/opt/jetty9
JETTY_LOGS=/var/log/jetty9
# Default for number of days to keep old log files in /var/log/jetty9/
#LOGFILE_DAYS=14
# If you run Jetty on port numbers that are all higher than 1023, then you 
# do not need authbind. It is used for binding Jetty to lower port numbers. 
# (yes/no, default: no)
```
#AUTHBIND=yes

Guardar y salir del editor.

12. Ingresar como usuario dspace:

sudo su dspace

13. Copiar todos los módulos (xmlui, jspui, solr, oai, rest, etc.) de la carpeta webapps de DSpace a la carpeta webapps de Jetty:

cp -R /home/dspace/dspace/webapps/\* /opt/jetty9/webapps/

14. Ubicarse dentro del directorio /opt/jetty9/bin:

cd /opt/jetty9/bin

15. Inicializar Jetty:

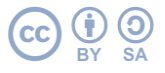

./jetty.sh start

16. Finalmente, verificar la correcta instalación en un navegador, como se muestra en la figura 15.

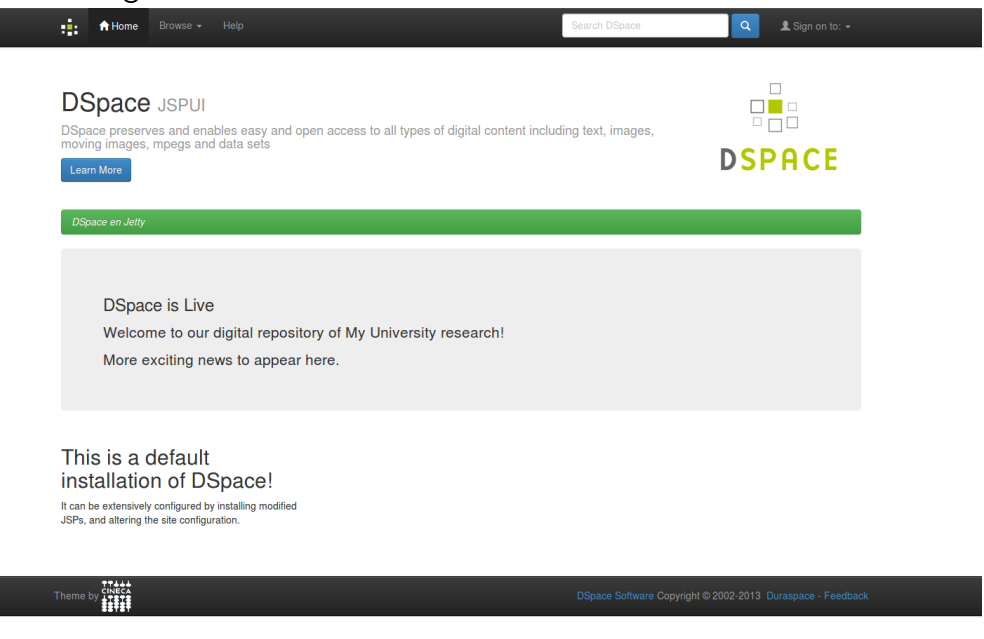

Figura 15.DSpace 6.0 instalado con interfaz JSPUI.

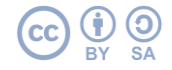

#### <span id="page-18-0"></span>**REFERENCIAS**

- Apache Solr. (s.f.). Funcionalidades. Recuperado el 21 de abril de 2023, de [http://lucene.apache.org/solr/features.html.](http://lucene.apache.org/solr/features.html)
- Eclipse Jetty. (s.f.). Recuperado el 21 de abril de 2023, de [https://www.eclipse.org/jetty/.](https://www.eclipse.org/jetty/)
- Lyrasis. (s.f.). DSpace 6.x Documentation. Recuperado el 21 de abril de 2023, de [https://wiki.lyrasis.org/display/](https://wiki.lyrasis.org/display/DSDOC6x)DSDOC6x.
- Lyrasis. (s.f.). Installing DSpace. Recuperado el 21 de abril de 2023, de [https://wiki.lyrasis.org/display/](https://wiki.lyrasis.org/display/DSDOC6x/Installing+DSpace)DSDOC6x/Installing+DSpace.
- Oracle. (s.f.). Java | Oracle México. Recuperado el 21 de abril de 2023, de [https://www.oracle.com/mx/java/.](https://www.oracle.com/mx/java/)
- Open Archives Initiative. (s.f.). Home. Recuperado el 21 de abril de 2023, de [https://www.openarchives.org/.](https://www.openarchives.org/)
- PostgresQL Global Development Group. (2016). PostgreSQL 9.5.25 Documentation: Tutorial. Recuperado el 21 de abril de 2023, de [https://www.postgresql.org/docs/9.5/static/tutorial-start.html.](https://www.postgresql.org/docs/9.5/static/tutorial-start.html)
- The Apache Software Foundation. (s.f.). Apache Ant. Recuperado el 21 de abril de 2023, de [http://ant.apache.org/.](http://ant.apache.org/)
- The Apache Software Foundation. (s.f.). Apache Maven. Recuperado el 21 de abril de 2023, de [https://maven.apache.org/index.html.](https://maven.apache.org/index.html)

### <span id="page-19-0"></span>**GLOSARIO**

**Apache Ant.** Software que permite la configuración de los procesos de descarga y compilación de un proyecto Java.

**Apache Maven.** Software para la descarga, construcción, compilación y gestión automática de los paquetes necesarios en un proyecto Java.

**Apache Solr.** Plataforma basada en Apache Lucene que mediante índices y algoritmos de análisis léxico, permite el desarrollo de aplicaciones de búsqueda cuyo rendimiento supera a las bases de datos relacionales. Es escalable, distribuible, replicable, tolerante a fallas y de código abierto.

**Código fuente abierto.** Es el código fuente que se publica bajo una licencia que permite su modificación y redistribución libres. Sin embargo, pueden establecerse algunas restricciones como citar la fuente original, usar sólo para fines no comerciales.

**Colección en DSpace.** Conjunto de registros organizados por un tema en específico.

**Comunidad en DSpace.** Conjunto de colecciones y/o subcomunidades.

**DSpace.** Software de código abierto que provee herramientas para la clasificación, almacenamiento, catalogación e intercomunicación de repositorios institucionales o académicos.

**Ítem en DSpace.** Conjunto de metadatos que catalogan a uno o varios archivos digitales.

**Jetty.** Servidor web y contenedor de servlets bajo la licencia de Apache 2.0 y Eclipse 1.0.

**JSPUI.** Interfaz gráfica de DSpace desarrollada con Java, HTML y XML.

**Metadatos.** Datos estructurados y actualizados que describen el contexto y las características de contenido, captura, procesamiento, calidad, condición, acceso y distribución de un conjunto de datos, que sirven para facilitar su búsqueda, identificación y uso.

**OAI-PMH.** Open Archive Initiative Protocol for Metadata Harvesting, protocolo de comunicación entre sistemas para el intercambio de metadatos, el cual puede realizarse en distintos esquemas (OAI\_DC, MODS, METS, MARC, RDF, entre otros).

**Objeto digital.** Recurso digital catalogado y conformado por uno o varios archivos o sus referencias a ellos.

**Oracle JDK.** Java Development Kit, conjunto de herramientas tecnológicas para el desarrollo de aplicaciones en el lenguaje de programación Java, bajo los términos de la licencia de Oracle.

Pgcrypto. Módulo de PostgresQL para cifrar datos, utilizado en Dspace para la creación de UUIDs.

**PostgreSQL.** Administrador de bases de datos relacionales, de código abierto, que utiliza el lenguaje de consultas SQL.

**Repositorio.** Plataforma digital interoperable que, siguiendo los estándares internacionales, almacena, mantiene y preserva la información educativa, académica, científica, tecnológica y de innovación, la cual se deriva de las investigaciones, productos educativos y académicos.

**SQL.** Structured Query Language, lenguaje que permite obtener y manipular el contenido en una base de datos relacional.

**Subcomunidad en DSpace.** Conjunto de colecciones en una comunidad.

**UUID.** Universally Unique Identifier, código de 16 bytes que identifica de manera universal un objeto dentro de un sistema.

**XMLUI.** Interfaz gráfica de DSpace que utiliza XML, XSL y CSS para su implementación.

.

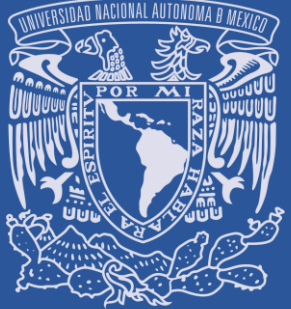

Vniver4dad NacionaL AVPN°MA DE MEXICO

Dirección General de Repositorios Universitarios, UNAM

> Dra. Tila María Pérez Ortiz Dirección General

Lic. en C. C. Rubén Sáenz González Coordinación del Sistema de Repositorios Universitarios

M. en C. Ariana Chávez Méndez Unidad de Planeación, Gestión y Normatividad

Omar Alejandro Solís Garza Coordinación de Desarrollo Tecnológico e Infraestructura

Daniel Pérez Castillo Coordinación de Colecciones y Datos de Investigación

Agradecemos la valiosa aportación de nuestros colaboradores:

> Karina Anahi López Coca Karen Monserrat Zavala Correa

Oscar Hernández Hernández

Mary Carmen Alva Pazarán

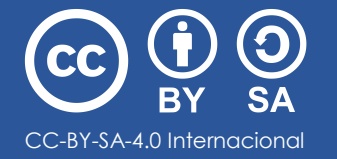

Laura Patricia Olguín Pérez DGRU. 2023. *Manual práctico de instalación de DSpace 6.0*. Dirección General de Repositorios Universitarios. SDI-UNAM. México. CC-BY-SA-4.0 Internacional

MA.DGRU/SRU/001/20230207